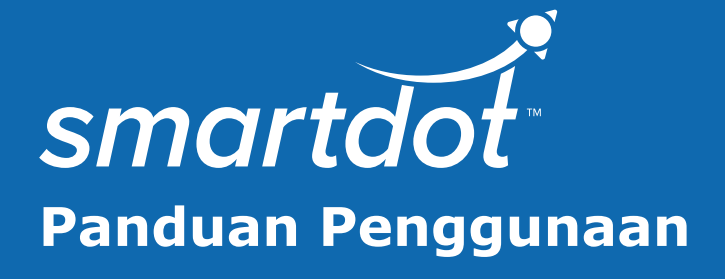

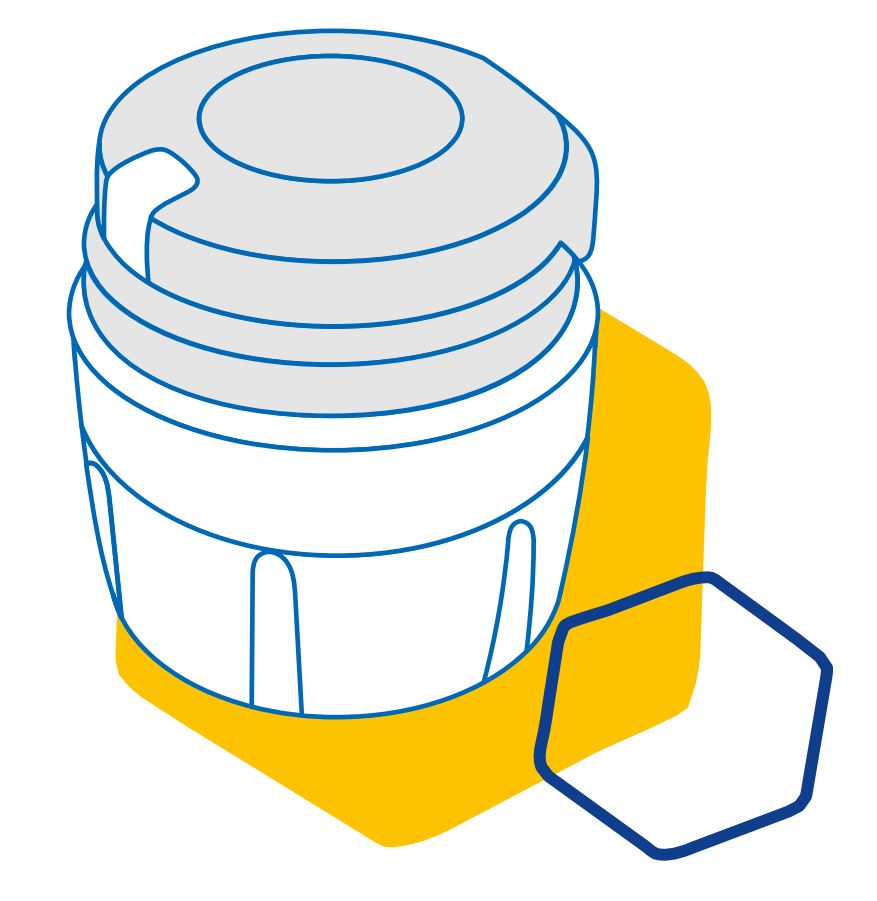

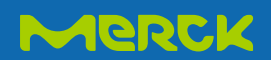

# **ISI KANDUNGAN**

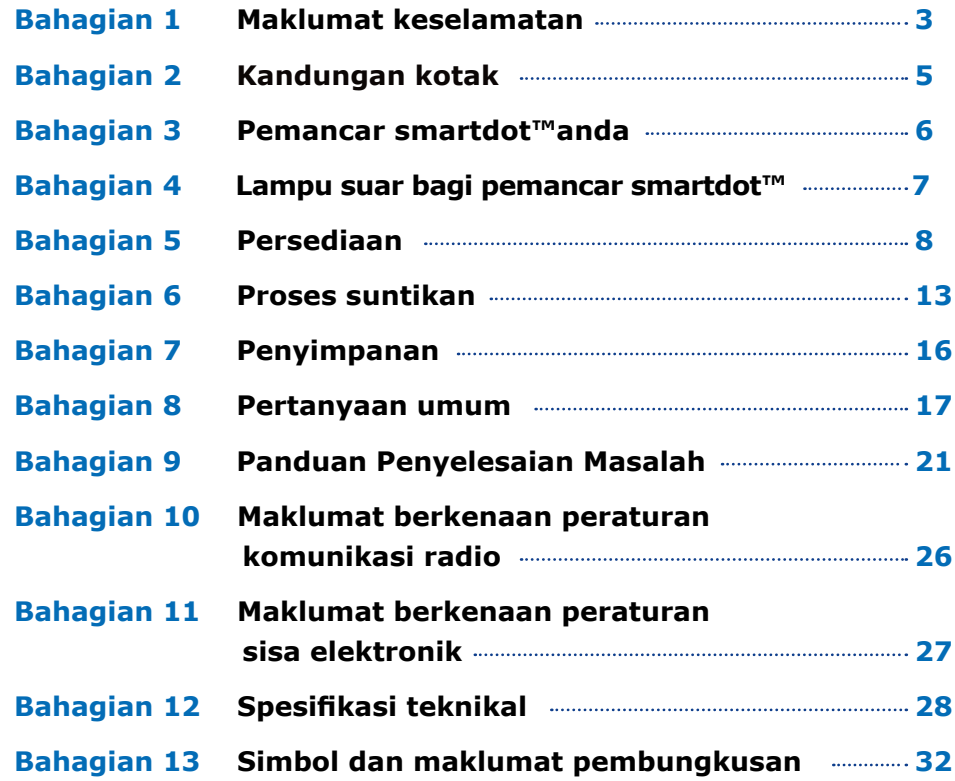

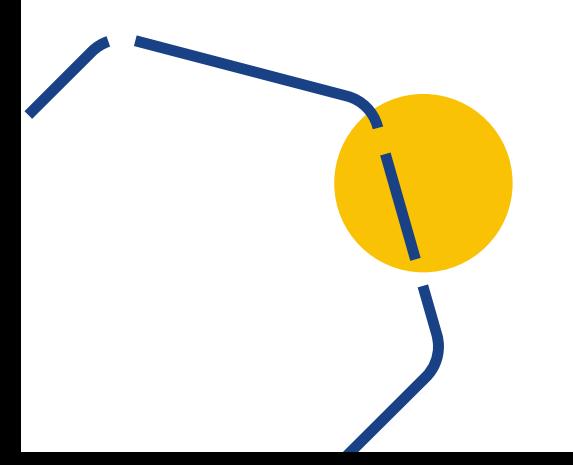

### **Maklumat keselamatan**

- Pemancar smartdot™ adalah bertujuan untuk menyimpan dan memindahkan data suntikan semasa rawatan hormon pertumbuhan diberikan.
- Pemancar smartdot™ hanya dapat digunakan semasa Saizen® (somatropin) disuntik menggunakan pen penyuntik Merck.
- Data suntikan dipindahkan kepada aplikasi mudah alih yang serasi dengan smartdot™ melalui teknologi Bluetooth®. Pakar penjagaan kesihatan anda memiliki akses kepada data ini.
- Pemancar smartdot™ boleh digunakan semula dan mempunyai bateri yang dapat dicas semula.
- Anda **dilarang** berkongsi pemancar dengan individu lain. Pemancar smartdot™ adalah bertujuan untuk penggunaan di rumah dan oleh seorang individu sahaja.
- Pemancar smartdot™ tidak mengubah proses suntikan menggunakan pen. Anda diminta membaca arahan penggunaan pen penyuntik sebelum mula menggunakan pemancar.
- Jauhkan pemancar daripada capaian kanak-kanak. Bahagian bersaiz kecil boleh disedut atau ditelan dan berisiko menyebabkan tercekik. Jika pemancar smartdot™ digunakan oleh kanak-kanak, ia harus di bawah pengawasan orang dewasa.

### **MAKLUMAT PENTING:**

<span id="page-2-0"></span>**Bahagian 1** 

Sila baca semua arahan dalam panduan ini sebelum menggunakan pemancar smartdot™.

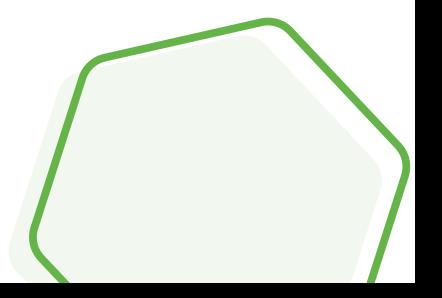

Untuk menjaga prestasi dan jangka hayat pemancar smartdot™, sila patuhi ketetapan persekitaran seperti berikut:

- **Jangan** gunakan pemancar di persekitaran yang mempunyai bahanbahan yang mudah terbakar atau beroksigen.
- **Jangan** gunakan pemancar smartdot™ saat semasa dicas.
- **Jangan** gunakan pemancar smartdot™ jika terdapat ciri-ciri kerosakan yang nyata. Hubungi pakar penjagaan kesihatan anda untuk mendapatkan sebarang bantuan.
- **Jangan** cuba mengubah atau membaik pulih pemancar smartdot™. Perbuatan sedemikian mungkin akan merosakkan pemancar atau mencederakan anda. Sila ambil maklum yang pemancar smartdot™ tidak memerlukan penyelenggaraan khusus selama tempoh pemakaiannya.
- Pemancar smartdot™ ialah produk elektronik. Anda **dilarang** membuangnya bersama buangan isi rumah. Buanglah di tempat yang dibenarkan oleh pihak berkuasa tempatan.

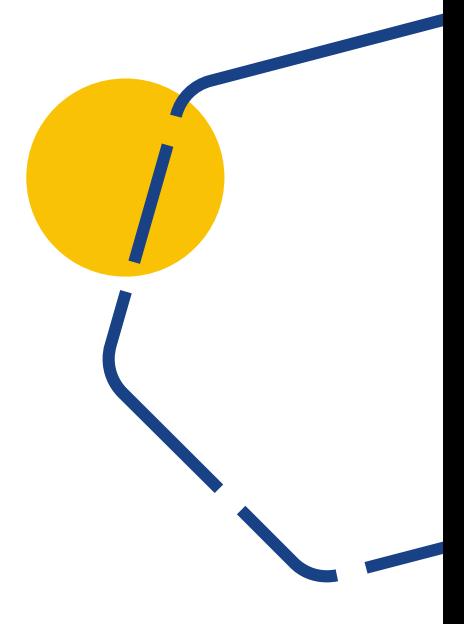

<span id="page-4-0"></span>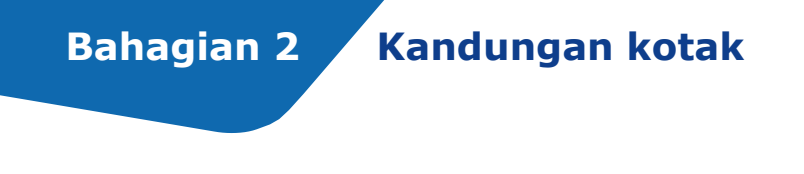

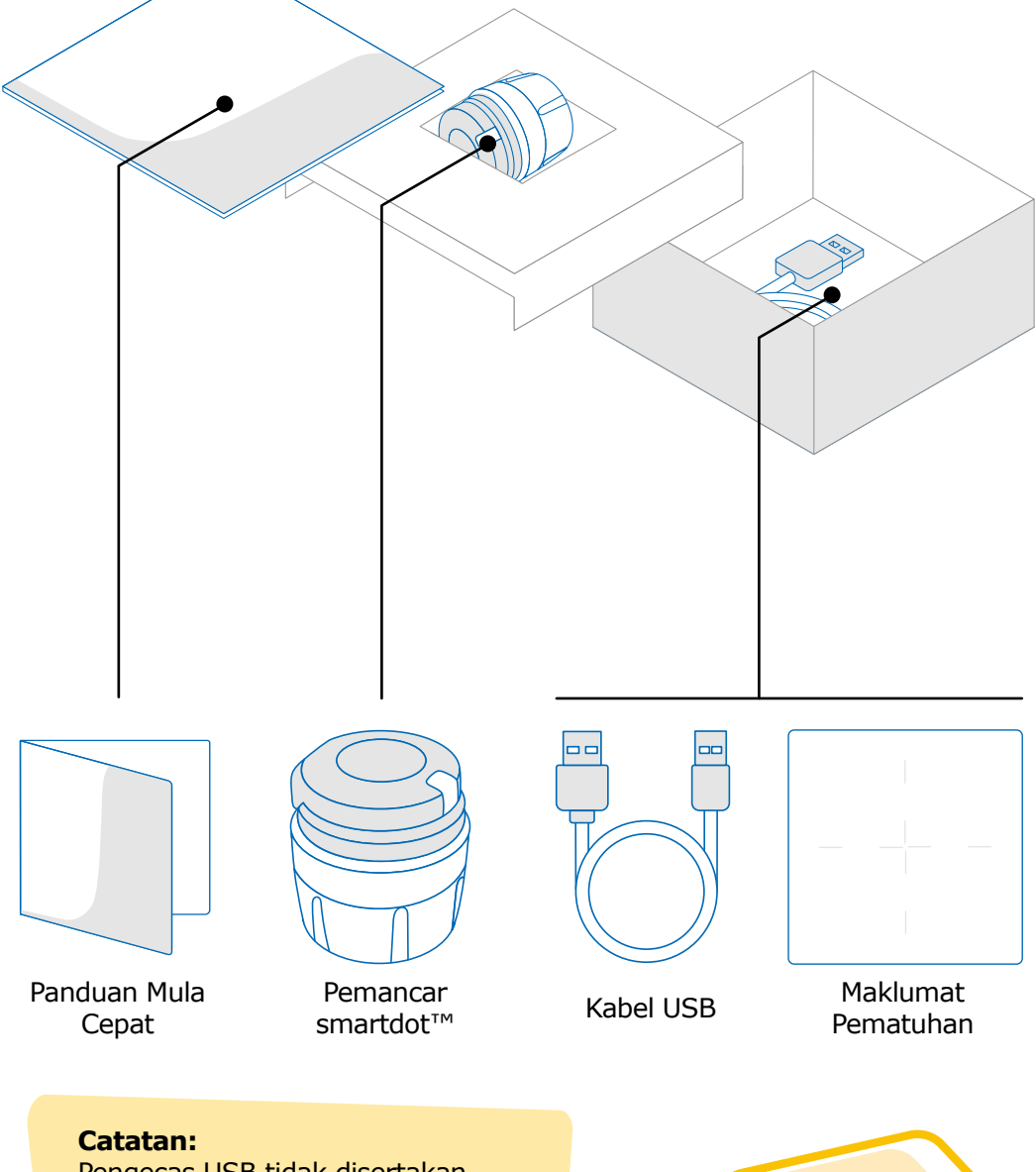

Pengecas USB tidak disertakan.

<span id="page-5-0"></span>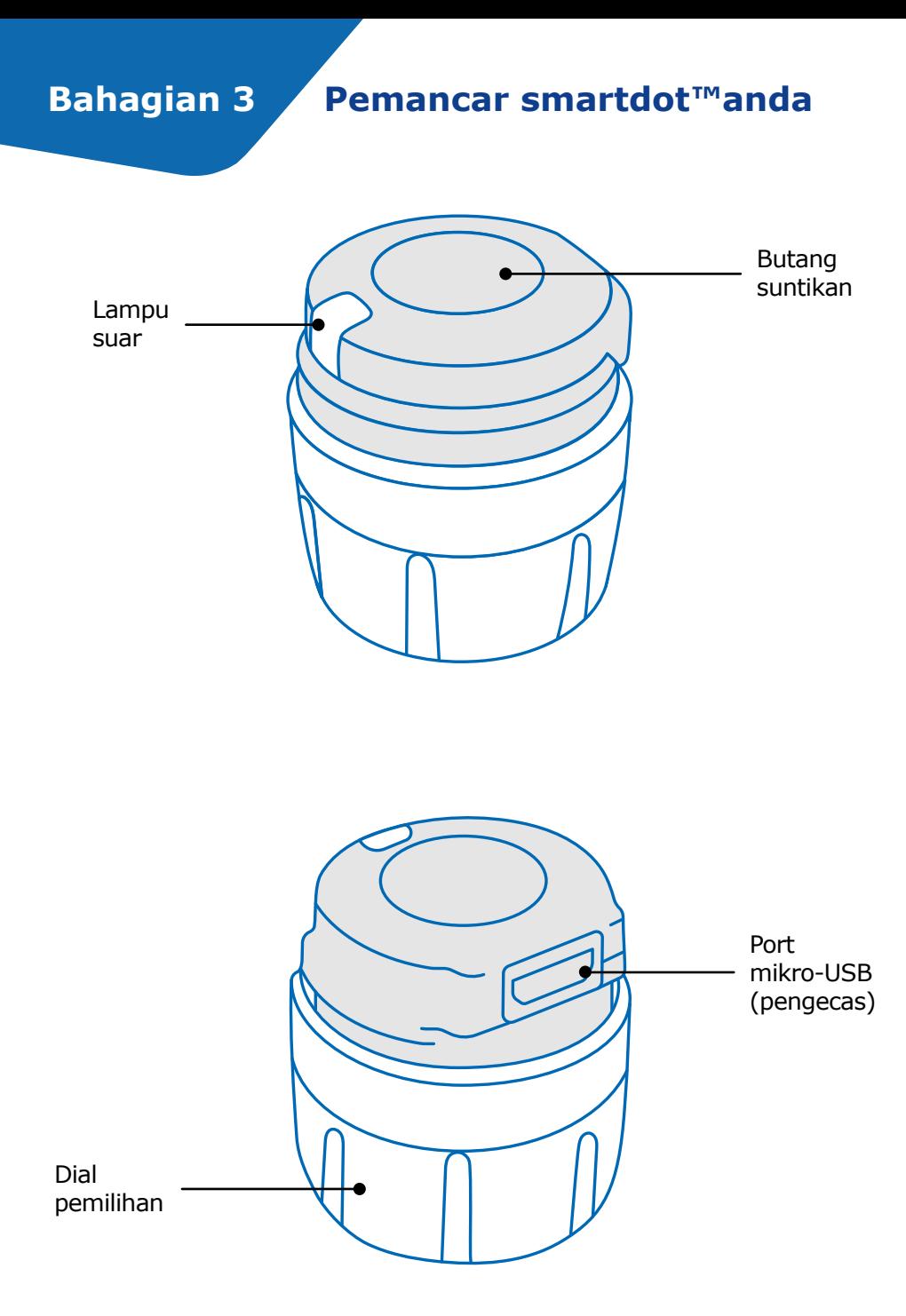

### <span id="page-6-0"></span>**Bahagian 4 Lampu suar bagi pemancar smartdot™**

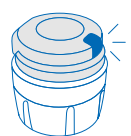

### **Kerlipan biru**

Lampu biru yang berkelip menunjukkan bahawa pemancar smartdot™ sedang dicas. Pemancar smartdot™ tidak akan lagi mengerdipkan cahaya apabila dicas penuh dan sebelum diaktifkan. Rujuk ["Bahagian 5: Persediaan <A. Pengecasan pemancar](#page-7-0)  smartdot<sup>™</sup> anda."

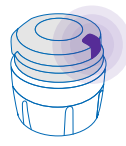

### **Lampu ungu**

Cahaya ungu akan menyala ketika pengaktifan atau penyahaktifan berlaku. Rujuk ["Bahagian 5: Persediaan < E. Pengaktifan pemancar](#page-11-0)  [smartdot™ anda."](#page-11-0)

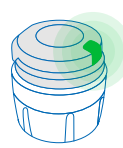

### **Lampu Hijau**

Lampu hijau menunjukkan bahawa pemancar smartdot™ diaktifkan dan sedia untuk digunakan. Lampu hijau akan terpadam setelah beberapa saat tidak aktif. Untuk mengaktifkan kembali lampu, tekan butang suntikan. Rujuk ["Bahagian 5: Persediaan < E.](#page-11-0)  [Pengaktifan pemancar smartdot™ anda"](#page-11-0) tetapan semula.

### **Isyarat baik pulih kerosakan**

### **Lampu Jingga**

Lampu jingga akan menyala apabila bateri lemah. Rujuk "[Bahagian 9: Panduan Baik pulih Kerosakan < Lampu Jing](#page-22-0)[ga."](#page-22-0)

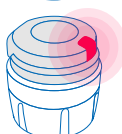

### **Lampu Merah**

Lampu merah menunjukkan pemancar smartdot™ gagal berfungsi. Rujuk ["Bahagian 9: Panduan Baik pulih Kerosakan <Lampu Merah."](#page-20-0)

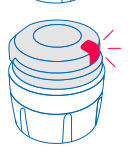

### **[K](#page-20-0)erlipan lampu merah**

Lampu merah yang berkelip menunjukkan bahawa proses sedang berlaku. Lihat ["Bahagian 9: Panduan Baik pulih Kerosakan <Lampu](#page-20-0)  [merah <Apa yang perlu saya lakukan?"](#page-20-0)

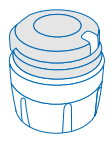

### **Tiada tanda isyarat**

Jika pemancar smartdot™ dipasangkan dan diaktifkan, lampu suar akan muncul setiap kali butang suntikan ditekan. Jika tidak ada cahaya yang muncul, ini bermakna bateri pemancar sudah habis. Rujuk ["Bahagian 9: Panduan Baik pulih Kerosakan <lampu tidak](#page-23-0)  [menyala"](#page-23-0) untuk keterangan lebih lanjut.

### <span id="page-7-0"></span>**Bahagian 5 Persediaan**

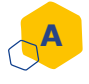

### **A Mengecas pemancar smartdot™ anda**

Anda harus mengecas pemancar sebelum menggunakannya untuk kali pertama.

Pemancar smartdot™ akan menyala secara automatik ketika anda memasang kabel USB.

Setelah pengecasan awal, pemancar anda perlu diulang cas kira-kira setiap 2 minggu.

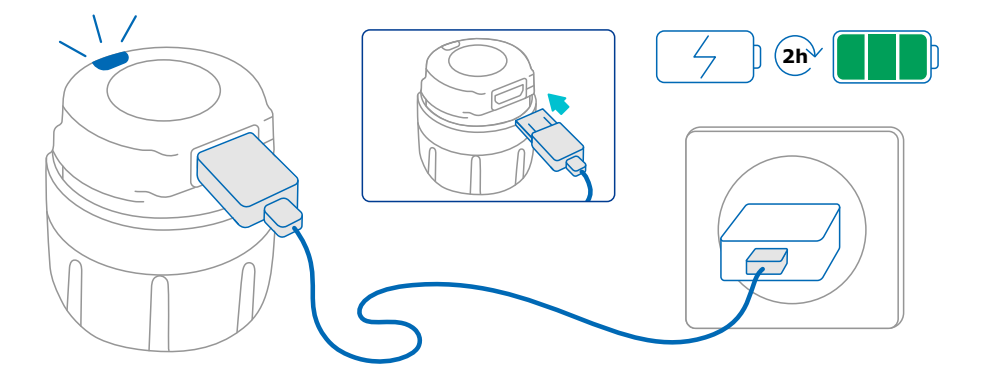

- 1. Sambungkan pemancar smartdot™ ke kabel USB yang disediakan.
- 2. Sambungkan kabel ke pengecas USB di dinding yang dihidupkan.
- 3. Pemancar akan menyalakan **lampu biru yang berkelip** untuk memberi isyarat yang pemancar sedang dicas. Pengecasan penuh boleh mengambil masa sehingga 2 jam.
- 4. Apabila pemancar sudah dicas penuh, **lampu biru yang berkelip** akan hilang dan tiada lagi lampu yang akan menyala.
- 5. Tanggalkan kabel pengecasan. Pemancar smartdot™ siap untuk digandingkan.

**Jangan** gunakan pemancar smartdot™ ketika sedang dicas.

#### <span id="page-8-0"></span>**Muat turun aplikasi B**

- 1. Pakar penjagaan kesihatan anda akan membuka satu akaun di aplikasi yang berkaitan. Anda akan menerima e-mel undangan dengan arahan tentang cara muat turun aplikasi yang serasi.
- 2. Setelah aplikasi yang serasi dipasang pada telefon pintar anda, anda boleh log masuk dengan kata laluan sementara yang diberikan kepada anda dalam e-mel undangan.

Pasangkan aplikasi yang serasi pada telefon pintar anda dengan memasukkan maklumat pengenalan diri anda.

#### <span id="page-9-0"></span>**Pasangkan pemancar smartdot™ anda dengan aplikasi tersebut. C**

- 1. Aktifkan Bluetooth<sup>®</sup>  $\frac{1}{2}$  pada telefon pintar anda.
- 2. Letakkan pemancar smartdot™ berdekatan dengan telefon pintar anda.
- 3. Buka aplikasi dan ikuti arahan di layar untuk memasangkannya dengan pemancar anda.
- 4. Setelah berjaya digandingkan, pemancar smartdot™ akan menyalakan **lampu hijau**. Aplikasi anda juga akan mengesahkan bahawa proses gandingan sudah berjaya.

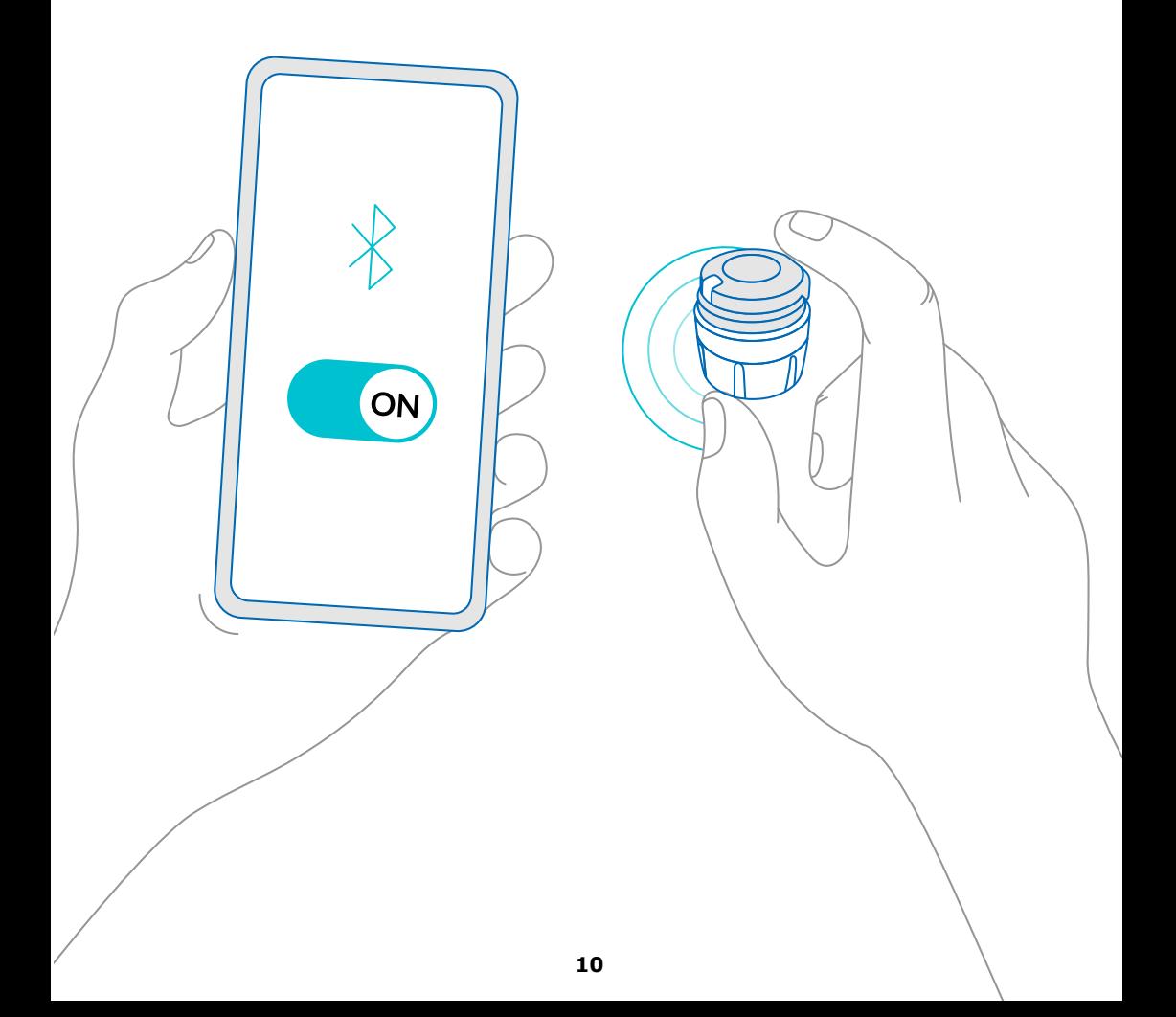

<span id="page-10-0"></span>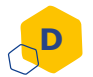

### **Letakkan pemancar smartdot™ pada pen penyuntik anda**

- 1. Pegang pen dengan satu tangan supaya anda boleh melihat dial pemilihan dos.
- 2. Dengan tangan yang lain, pegang pemancar smartdot™ pada dial pemilihan.
- 3. Tempatkan pemancar pada dial pemilihan pada pen dan pusingkan dial pemilihan pemancar ke bawah hingga dial pemilihan dos tertutup sepenuhnya oleh pemancar smartdot™ dan anda tidak boleh lagi memusingkannya.

**Jangan** pegang atau tekan butang suntikan ketika meletakkannya pada pen.

### **Catatan:**

Pemancar smartdot™ boleh diletakkan pada pen tidak kira arah apa pun. Pemancar adalah bertujuan untuk merakam data suntikan, ia tidak akan menunjukkan cara menyuntik.

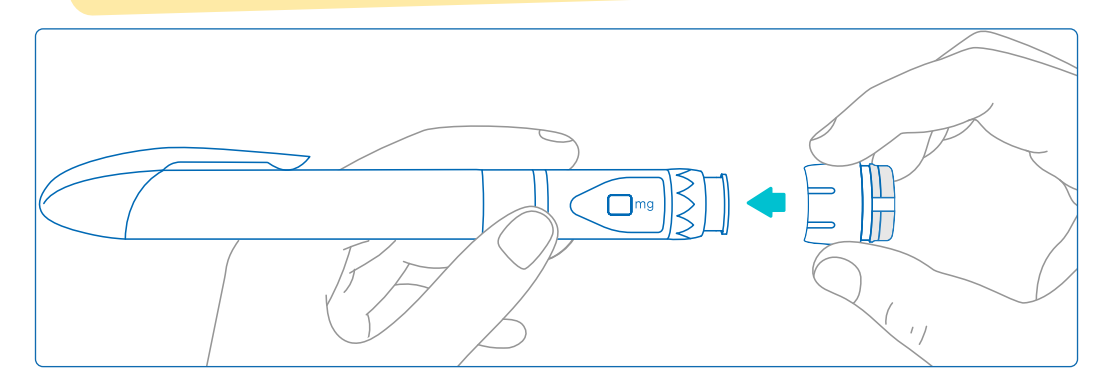

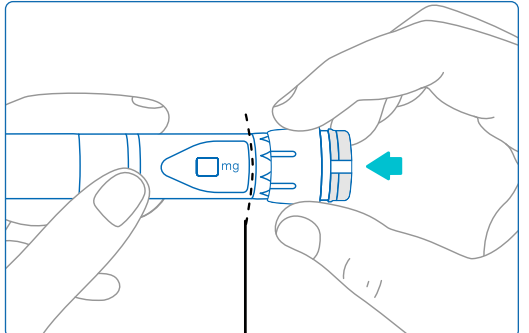

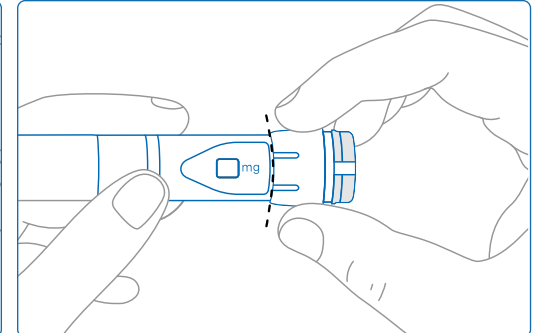

Pemancar smartdot™ harus sepenuhnya menutupi dial pemilihan dos pada pen

### **Aktifkan pemancar smartdot™ anda**

### **Catatan:**

<span id="page-11-0"></span>**E**

Anda harus mengaktifkan pemancar smartdot™ untuk menggunakannya. Hal ini akan membolehkan pemancar anda merakam data ketika anda melakukan suntikan.Untuk maklumat lebih lanjut mengenai penghantaran data, rujuk ["Bahagian 8: Pertanyaan](#page-18-0)  [Umum <F. Bagaimana pemancar smartdot™ memindahkan data](#page-18-0)  [suntikan?"](#page-18-0)

- 1. Tekan butang suntikan pada pemancar smartdot™ sehingga anda melihat **lampu ungu**.
- 2. Sekarang lepaskan butang. Pemancar akan memaparkan **lampu hijau**. Ini bermakna pemancar smartdot™ telah berjaya diaktifkan.

### **PENTING:**

Jika anda tidak melihat lampu hijau semasa anda melepaskan butang suntikan atau apabila anda menekan butang selepas langkah pengaktifan, ini bermakna pengaktifan telah gagal. Ulangi langkah 1 dan 2 dan cuba lagi.

**Jangan** ulangi langkah pengaktifan jika anda melihat lampu hijau. Jika pemancar smartdot™ telah diaktifkan, pengulangan langkah yang sama akan menyahaktifkannya. Untuk maklumat lanjut tentang penyahaktifan pemancar, rujuk ["Bahagian 8: Pertanyaan Umum, <C. Bagaimanakah](#page-17-0)  [cara saya mematikan dan menanggalkan pemancar smartdot™? ".](#page-17-0)

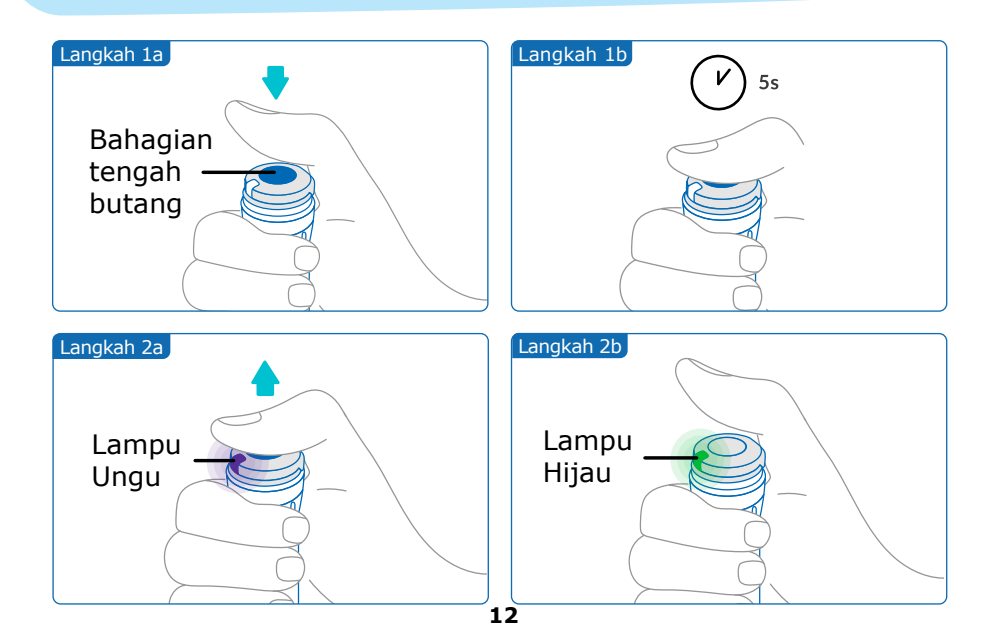

### <span id="page-12-0"></span>**Bahagian 6 Proses suntikan**

### **Catatan :**

Pemancar smartdot™ anda tidak mengubah suai proses suntikan pen penyuntik anda. Ikut arahan penggunaan pen untuk menyediakan dan melakukan suntikan anda. Langkah di bawah hanya meliputi penggunaan pemancar smartdot™.

Lampu hijau akan menyala apabila butang suntikan ditekan. Ini bermakna bahawa pemancar bersedia untuk merekodkan suntikan. Semasa suntikan, nyalaan lampu hijau bermakna data suntikan sedang diukur. Anda tidak perlu melihat lampu hijau semasa suntikan, ia tidak

menunjukkan cara suntikan. Sentiasa ikuti langkah untuk suntikan pen.

- 1. Sediakan pen penyuntik anda seperti yang ditunjukkan dalam arahan penggunaan pen. Perhatikan penyesuaian masa yang dinyatakan dalam arahan penggunaan pen sebelum menggunakannya.
- 2. Pusingkan dail pemilihan dos pada pemancar smartdot™ sehingga dos yang anda inginkan kelihatan dalam tetingkap bacaan dos.
- 3. Lakukan suntikan anda seperti yang diarahkan dalam arahan penggunaan pen.

### **PENTING :**

Sebelum menarik keluar pen daripada kulit anda, pastikan nombor "0.0" dipaparkan dalam tetingkap dos untuk memastikan anda telah menyuntik dos penuh.

4. Keluarkan jarum dari kulit anda, kemudian lepaskan butang suntikan. **Lampu hijau** akan menyala selama beberapa saat lagi.

### **Catatan:**

Hubungi pakar penjagaan kesihatan anda jika anda mempunyai sebarang pertanyaan tentang pen penyuntik anda atau jika anda tidak pasti sama ada anda telah menyuntik dos yang ditetapkan. Jika anda mempunyai sebarang keraguan tentang penyelarasan data melalui aplikasi atau dengan data yang dipaparkan, hubungi pakar penjagaan kesihatan anda.

### **Catatan:**

Jika bateri pemancar smartdot™ lemah, lampu hijau akan bertukar menjadi jingga selama beberapa saat, sebaik sahaja butang suntikan dilepaskan. Rujuk ["Bahagian 9: Panduan Penyelesaian Masalah <Lampu Jingga"](#page-22-0) untuk butiran lanjut.

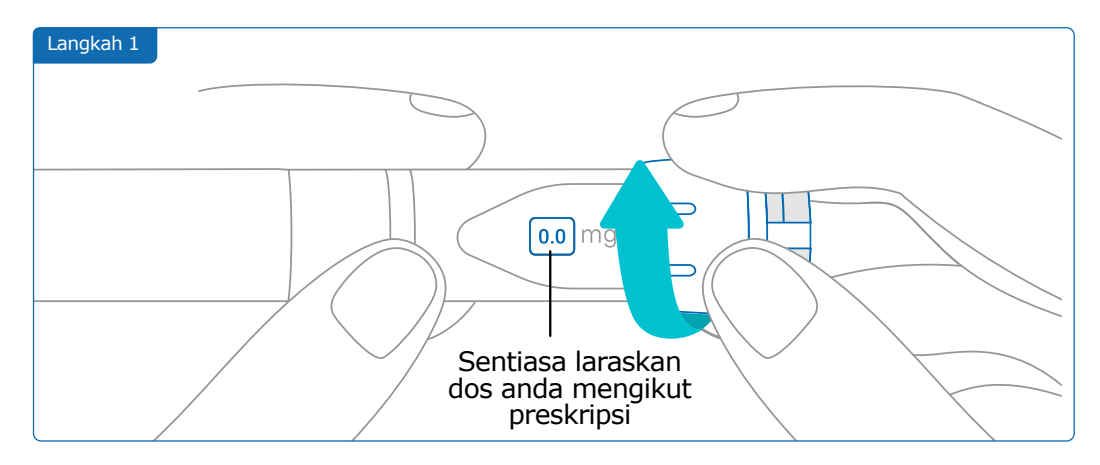

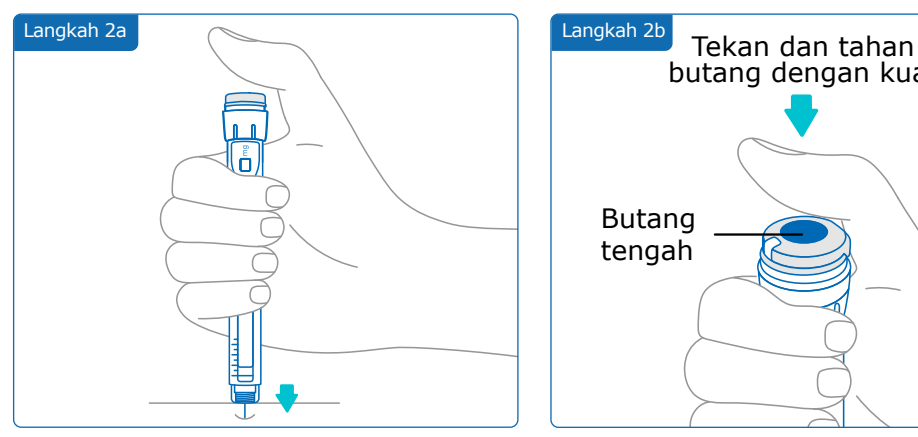

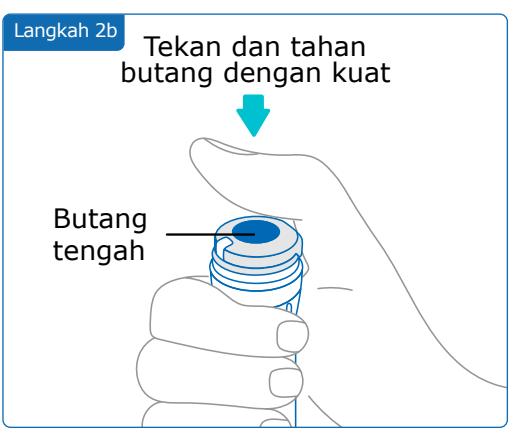

### **Catatan:**

Sesuaikan kedudukan anda supaya anda berasa selesa dan boleh menyuntik dos tanpa menukar kedudukan atau jari semasa suntikan. Gunakan ibu jari atau jari telunjuk anda. Kekalkan kedudukan dan jari yang sama semasa suntikan.

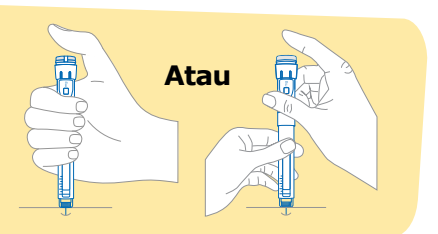

### **Bahagian 6 · Proses suntikan**

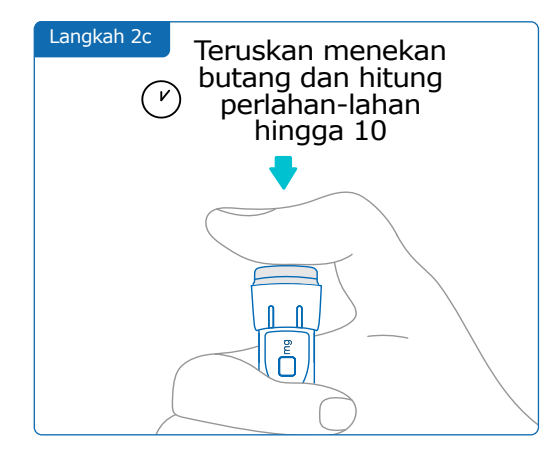

Langkah 3a

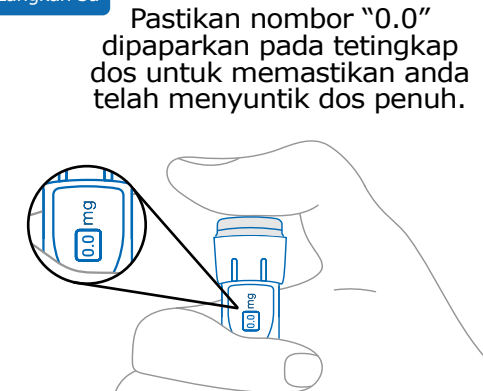

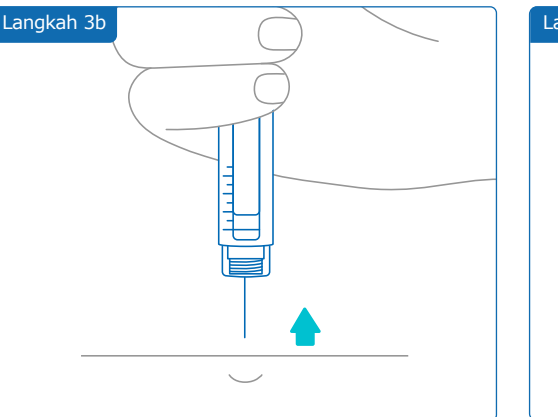

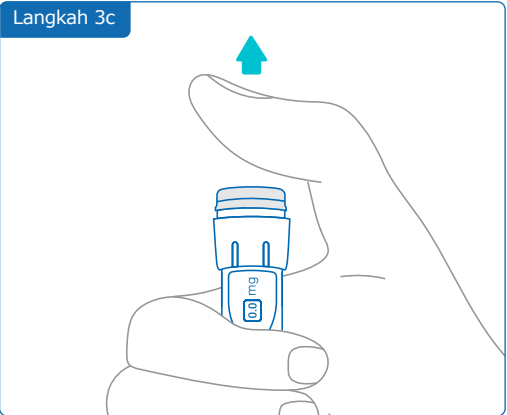

# <span id="page-15-0"></span>**Bahagian 7 Penyimpanan**

Letakkan pen penyuntik anda dan pemancar smartdot™ yang dipasangkan ke dalam bekas simpanan pen. Simpan mengikut arahan dalam risalah maklumat pesakit Saizen®.

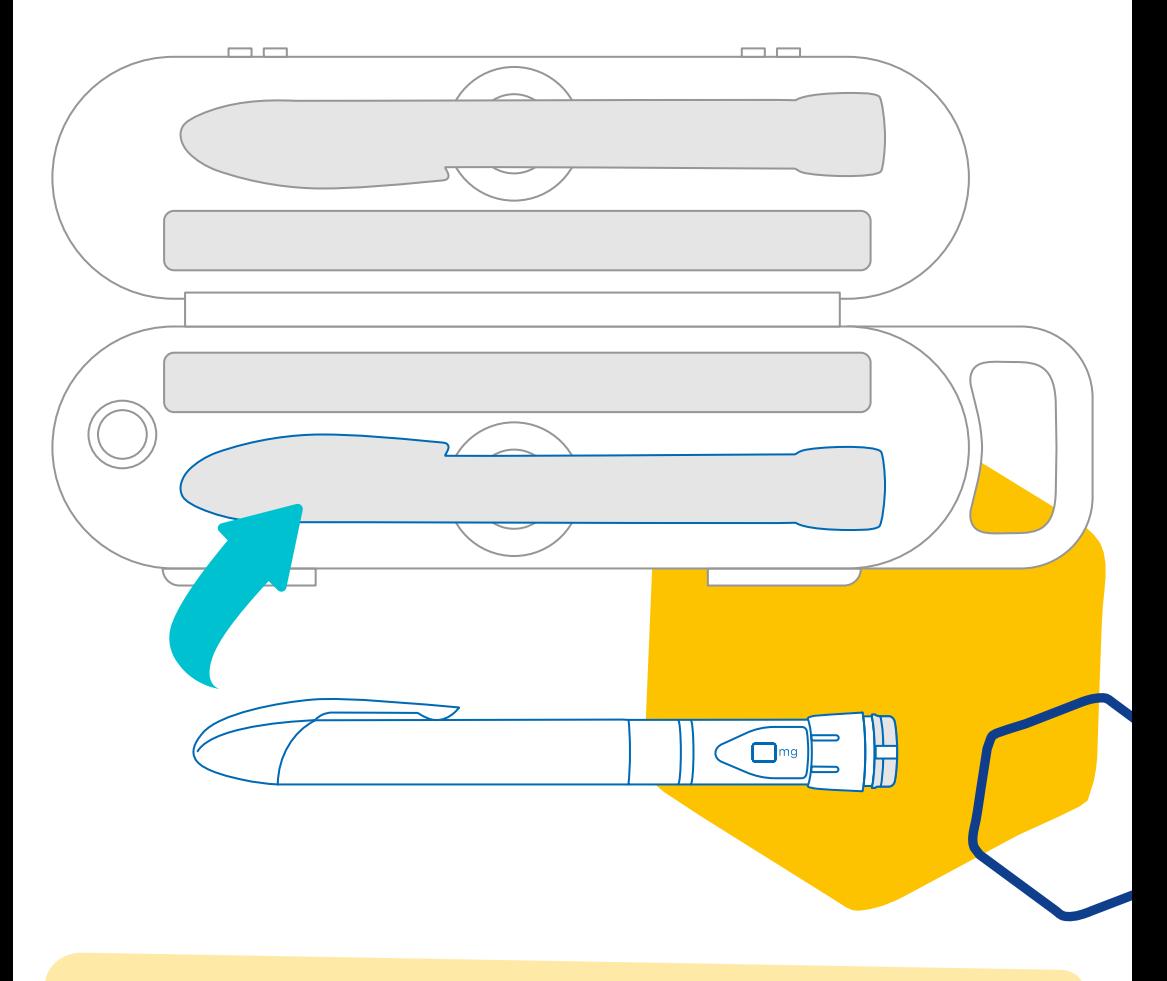

### **Nota:**

Pemancar smartdot™ anda direka bentuk untuk suhu penyimpanan antara 2°C dan 40°C.

### **Bahagian 8 Pertanyaan umum**

<span id="page-16-0"></span>

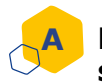

**B**

### **Bagaimana saya memastikan keadaan pemancar smartdot™ saya ?**

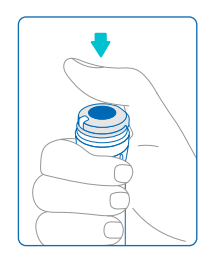

Setelah pemancar smartdot™ disambungkan kepada aplikasi, anda boleh menekan butang suntikan pada bila-bila masa. Ini akan mengaktifkan pemancar daripada mod bersedia dan lampu akan menyala selama beberapa saat. Lampu ini boleh menjadi hijau, jingga atau merah. Rujuk ["Bahagian](#page-20-0)  [9: Panduan Penyelesaian Masalah"](#page-20-0) jika anda melihat lampu merah atau jingga, atau tiada lampu sama sekali.

Jangan bermain-main dengan pen penyuntik atau pemancar smartdot™ anda. Hanya laraskan dos anda apabila anda hendak melakukan suntikan.

### **Bagaimanakah saya boleh menyenggara pemancar smartdot™ saya?**

Anda boleh mengelap pemancar anda dengan kain lembap dan bersih apabila diperlukan, apabila pemancar :

- Dipasang pada pen penyuntik untuk mengelap permukaan luar
- Dialihkan keluar daripada pen penyuntik untuk mengelap permukaan dalaman. Untuk tujuan ini, anda mesti mematikan pemancar smartdot™ anda sebelum mengalihkannya keluar daripada pen. Rujuk ["Bahagian 8: Pertanyaan umum <C.](#page-17-0)  [Bagaimanakah saya mematikan dan mengalih keluar pemancar](#page-17-0)  [smartdot™? ".](#page-17-0)

Jika anda mengalih keluar pemancar smartdot™ daripada pen:

- 1. Letakkan pemancar anda kembali pada pen anda. Rujuk ["Bahagian](#page-10-0)  [5: Persediaan <D. Letakkan pemancar smartdot™ pada pen](#page-10-0)  [penyuntik anda."](#page-10-0)
- 2. Aktifkan semula pemancar anda. Rujuk "Bahagian 5: Persediaan <E. [Pengaktifan pemancar smartdot™ anda."](#page-11-0)

**Jangan** lap pemancar smartdot™ anda semasa ia disambungkan kepada sumber kuasa luaran. Cabut plag pemancar sebelum mengelapnya.

**Jangan** rendam pemancar smartdot™ dalam air. Pemancar ini tidak kalis air dan anda boleh merosakkannya.

**Jangan** tinggalkan pemancar smartdot™ anda atau aksesorinya di tempat yang berdebu.

**Jangan** gunakan larutan pembersih, bahan kimia atau kain yang direndam alkohol.

### **Bagaimanakah cara saya mematikan dan mengalih keluar pemancar smartdot™?**

<span id="page-17-0"></span>**C**

Pemancar smartdot™ mesti dimatikan sebelum ia boleh dikeluarkan daripada pen. Ini akan mengelakkan perekodan data secara tidak sengaja.

Anda mesti mematikan pemancar sebelum mengambil tindakan berikut:

- Lap permukaan dalaman pemancar smartdot™ atau pen penyuntik anda
- Cas pemancar smartdot™ apabila suhu bilik melebihi 25°C.
- Gunakan pemancar smartdot™ pada pen penyuntik baharu
- 1. Tekan pemancar smartdot™ selama 5 saat, sehingga **lampu hijau**  bertukar kepada **ungu**.
- 2. Lepaskan butang sebaik sahaja anda melihat **lampu ungu**.
- 3. Lampu akan padam. Pemancar kini dimatikan dan suntikan tidak akan direkodkan lagi.

Anda kini boleh menarik keluar pemancar dari pen.

Untuk mengaktifkan semula pemancar smartdot™, rujuk ["Bahagian 5:](#page-11-0)  [Persediaan <E. Pengaktifan pemancar smartdot™ anda."](#page-11-0)

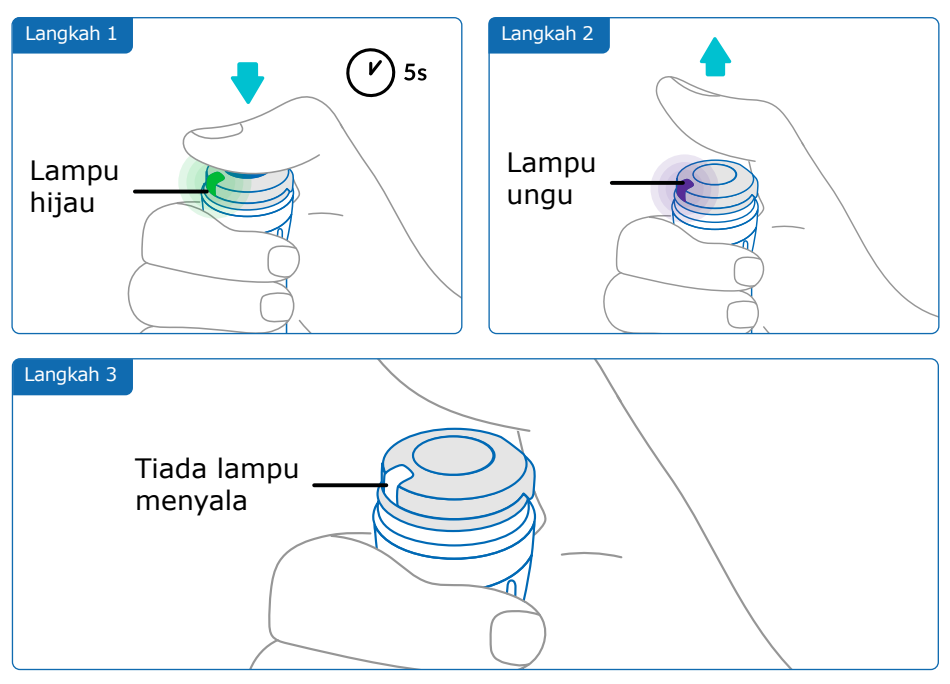

#### <span id="page-18-0"></span>**Bagaimanakah saya boleh melancong dengan membawa pemancar smartdot™? D**

Letakkan pen penyuntik anda bersama pemancar smartdot™ yang dipasang padanya dalam kotak simpanan pen. Simpan mengikut risalah maklumat pesakit Saizen®.

# **E**

**F**

### **Bagaimana untuk menggandingkan pemancar smartdot™ dengan telefon pintar baharu?**

Jika anda ingin menggandingkan pemancar anda dengan telefon pintar baharu:

- 1. Buka aplikasi dan pastikan semua data suntikan anda disegerakkan. Rujuk `Bahagian 8: Pertanyaan umum <F. Bagaimanakan smartdot™ memindahkan data suntikan?' dan segarkan semula halaman utama dengan meleret ke bawah skrin.
- 2. Tetapkan semula pemancar anda. Rujuk "Bahagian 9: Panduan [Penyelesaian Masalah <A. Penetapan semula pemancar smartdot™](#page-20-0)  [anda."](#page-20-0)
- 3. Muat turun aplikasi ke telefon pintar baharu anda. Rujuk ["Bahagian](#page-8-0)  [5: Persediaan <B. Muat turun aplikasi."](#page-8-0)
- 4. Ikuti langkah A hingga E dalam ["Bahagian 5: Persediaan."](#page-7-0)

### **Bagaimanakah pemancar smartdot™ memindahkan data suntikan?**

Pemancar smartdot™ akan memindahkan data secara automatik ke aplikasi anda jika:

- Pemancar anda digandingkan dengan aplikasi anda. Rujuk ["Bahagian 5: Persediaan <C. Penggandingan pemancar smartdot™](#page-9-0)  [anda dengan aplikasi."](#page-9-0)
- Telefon pintar berada berhampiran dengan pemancar.
- Bluetooth® telefon pintar diaktifkan.
- Aplikasi dibuka.

### **PENTING:**

Setelah pemancar digandingkan dengan aplikasi, anda boleh melakukan 100 suntikan dengan pemancar smartdot™ tanpa membuka aplikasi. Anda mesti membuka aplikasi sekurang-kurangnya sekali sebulan untuk membenarkan pemindahan data.

#### **Bilakah saya perlu menetapkan semula pemancar smartdot™? G**

Anda perlu menetapkan semula pemancar smartdot™ anda jika:

- Ia menyalakan **lampu merah**.
- Anda mahu menggandingkannya dengan telefon pintar baharu.
- Anda mahu memadamkan data suntikan daripada pemancar smartdot™.

Untuk menetapkan semula pemancar anda, rujuk ["Bahagian 9:](#page-20-0)  [Panduan Penyelesaian Masalah <A. Penetapan semula pemancar](#page-20-0)  smartdot<sup>™</sup> anda."

#### **Bagaimanakah saya boleh melupuskan pemancar smartdot™? H**

Pemancar smartdot™ telah direka bentuk untuk bertahan 3 tahun selepas penggunaan pertamanya.

Pemancar ialah produk elektronik. **Jangan** buang ke dalam sisa isi rumah. Buangnya mengikut undang-undang tempatan.

Sebelum melupuskan pemancar smartdot™ anda, tetapkannya semula untuk memadamkan data perubatan peribadi anda. ["Bahagian 9: Panduan Penyelesaian Masalah <A. Penetapan semula](#page-20-0)  pemancar smartdot<sup>™</sup> anda."

## <span id="page-20-0"></span>**Bahagian 9 Panduan Penyelesaian Masalah**

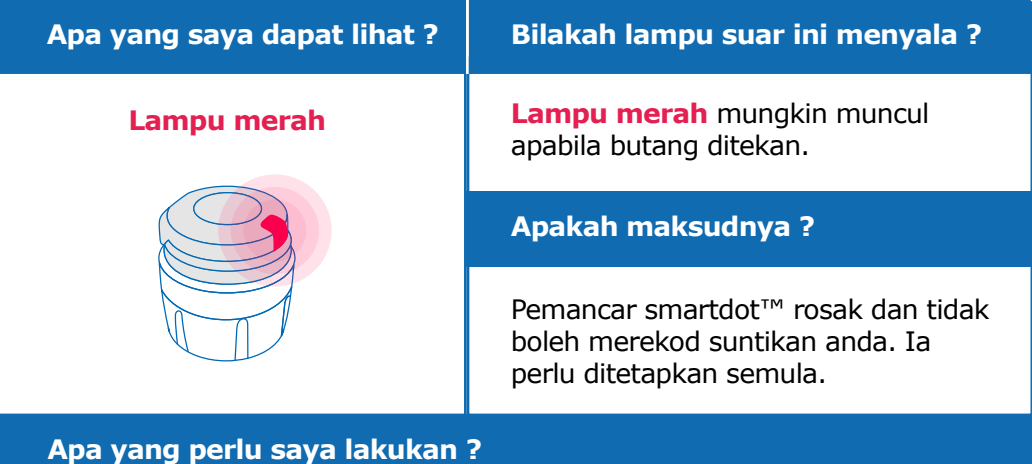

### **A. Tetapkan semula pemancar smartdot™ anda.**

**Nota:** Penetapan semula akan memadamkan data yang disimpan dalam pemancar, menyahaktifkan pemancar dan memutuskan gandingannya dengan aplikasi. Terdapat dua cara untuk menetapkan semula pemancar smartdot™ anda.

### **Pilihan 1: Penetapan semula dengan aplikasi**

- 1. Buka aplikasi dan pastikan semua data anda telah disegerakkan. Rujuk `Bahagian 8: Pertanyaan umum <F. Bagaimanakan smartdot™ [memindahkan data suntikan?'](#page-18-0) dan segarkan semula halaman utama dengan meleret ke bawah skrin.
- 2. Buka "Penetapan semula pemancar smartdot™ anda" dalam aplikasi anda dan pilih "Penetapan semula pemancar smartdot™". Pemancar akan menyalakan **lampu merah** yang berkelip semasa penetapan semula berlaku.
- 3. Hidupkan pemancar smartdot™ dengan menyambungkannya sehingga anda melihat **lampu** pengecasan **biru**, kemudian cabut kabel USB. Rujuk langkah C hingga E dalam ["Bahagian 5: Persediaan."](#page-7-0)

### **Bersambung pada halaman seterusnya**

### **Pilihan 2: Penetapan semula dengan kabel pengecasan**

- 1. Sambungkan pemancar ke pengecas USB dinding yang dihidupkan menggunakan kabel USB yang dihidupkan.
- 2. Cabut plag dari kabel dengan cepat.
- 3. Ulangi tindakan ini tiga kali atau sehingga anda melihat **lampu merah** berkelip.

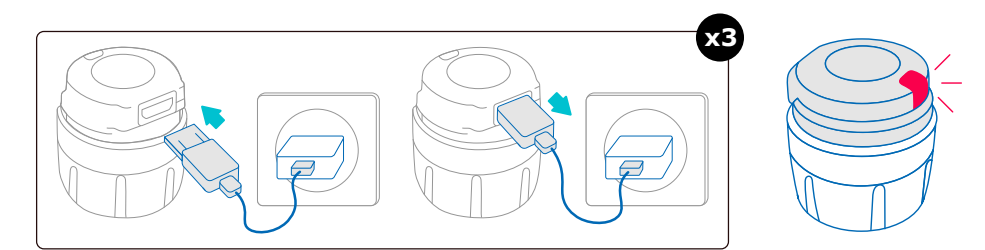

4. Hidupkan pemancar smartdot™ dengan menyambungkannya sehingga anda melihat **lampu** pengecasan **biru**, kemudian cabut kabel USB. Rujuk langkah C hingga E dalam "Bahagian 5: Persediaan."

Jika lampu merah terus menyala, pemancar anda masih tidak berfungsi. Keluarkannya dari pen penyuntik anda dan hubungi pakar penjagaan kesihatan anda untuk mendapatkan bantuan.

**Nota:** Anda masih boleh melakukan suntikan tanpa menggunakan pemancar anda.

### **Bahagian 9 · Panduan Penyelesaian Masalah**

<span id="page-22-0"></span>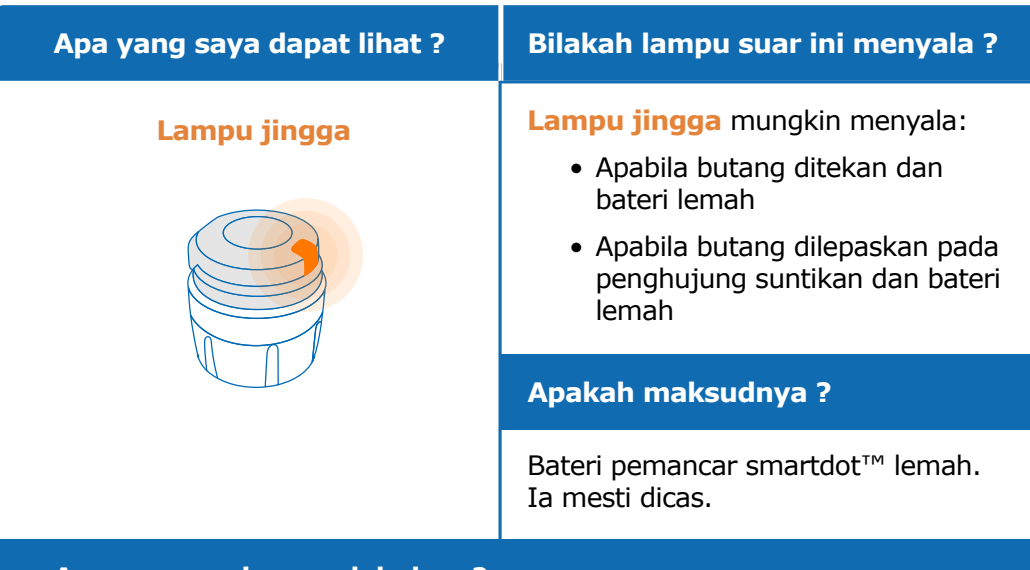

# **Apa yang perlu saya lakukan ?**

### **B. Sila cas pemancar smartdot™ anda**

- 1. Sambungkannya ke kabel USB yang dibekalkan.
- 2. Sambungkan kabel ke pengecas dinding USB yang dihidupkan.
- 3. Semasa mengecas, pemancar akan memaparkan **lampu biru** berkelip. Pengecasan penuh boleh mengambil masa sehingga 2 jam.
- 4. Apabila pemancar dicas sepenuhnya, **lampu biru berkelip** akan hilang, dan anda boleh menarik keluar kabel pengecasan.

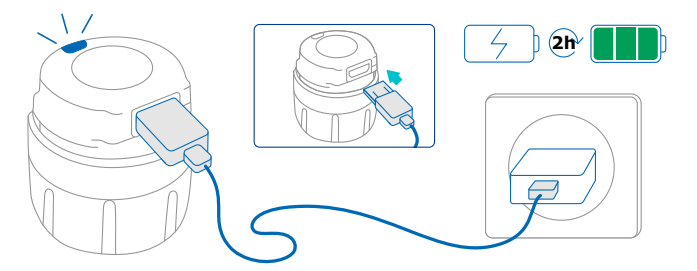

**Nota:** Jika anda mengecas di dalam bilik yang suhunya melebihi 25°C, anda mesti mematikan pemancar smartdot™ dan mengeluarkannya daripada pen anda. Lihat "[Bahagian 8: Pertanyaan Umum <C.](#page-17-0)  [Bagaimanakah cara saya mematikan dan mengalih keluar pemancar](#page-17-0)  [smartdot™?](#page-17-0)"

### **Bahagian 9 · Panduan Penyelesaian Masalah**

<span id="page-23-0"></span>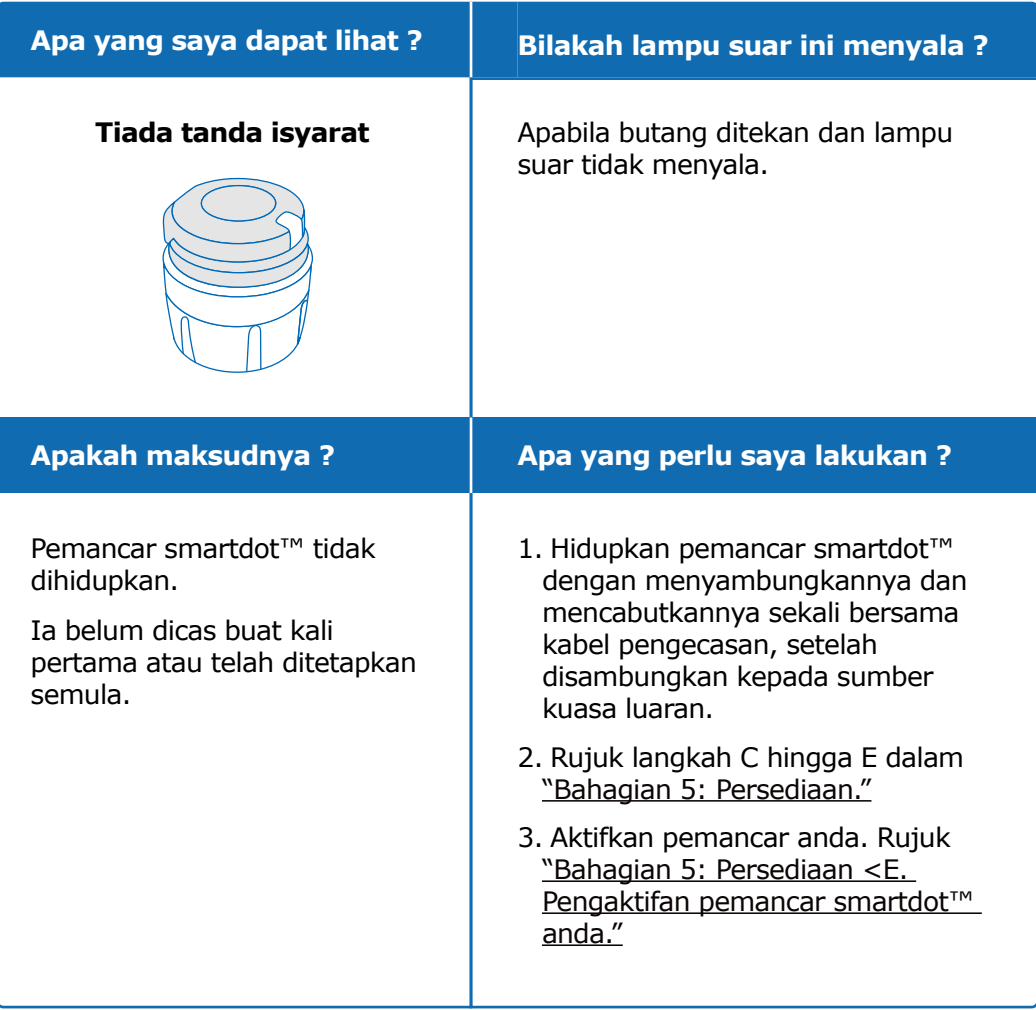

### **Bersambung pada halaman seterusnya**

### **Bahagian 9 · Panduan Penyelesaian Masalah**

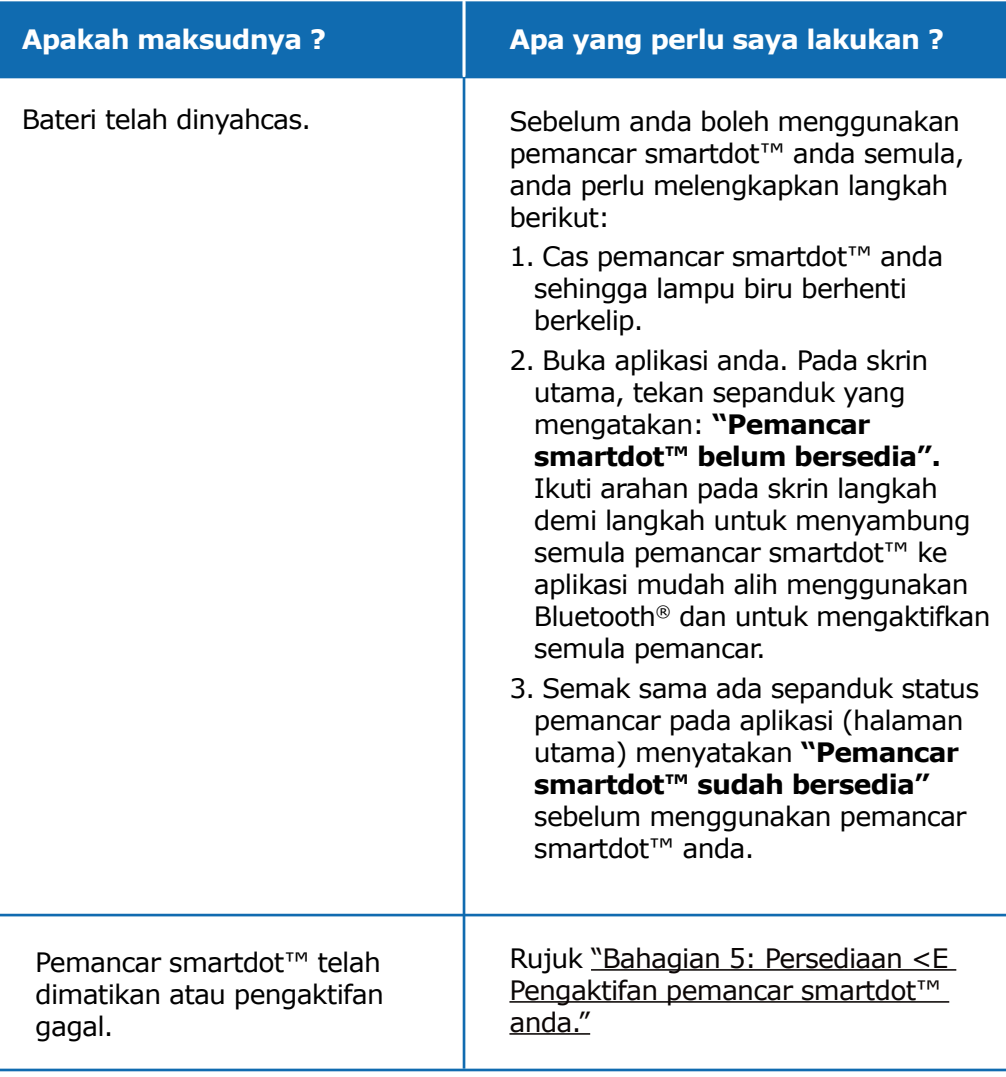

Jika masih tiada lampu, tarik keluar pemancar smartdot™ dari pen anda dan hubungi pakar penjagaan kesihatan anda untuk mendapatkan bantuan.

**Nota:** Anda masih boleh melakukan suntikan anda tanpa menggunakan pemancar anda.

Jika terdapat masalah dengan pen penyuntik anda, rujuk kepada arahan penggunaan pen.

### <span id="page-25-0"></span>**Bahagian 10**

### **Maklumat berkenaan peraturan komunikasi radio**

Pengisytiharan pematuhan 2014/53/EU

- BIOCORP PRODUCTION mengisytiharkan bahawa peralatan radio jenis pemancar smartdot™ mematuhi Arahan 2014/53/EU (RED).
- Teks penuh Pengisytiharan EU boleh didapati di halaman web berikut: <https://biocorpsys.com/smartdot-certification-red/>
- Di Eropah, anda boleh meminta salinan bercetak percuma bagi arahan penggunaan ini dengan melengkapkan borang yang tersedia di [https://biocorpsys.com/ifu/](https://biocorpsys.com/ifu/  )

### **AMARAN**

- Elakkan daripada menggunakan pemancar ini berdekatan atau bertindan dengan peranti lain, kerana ini boleh menyebabkan pemancar tidak berfungsi. Sekiranya penggunaan sedemikian perlu, pantau pemancar ini dan peranti lain untuk memastikan alat-alat ini berfungsi secara normal.
- Penggunaan aksesori, transduser dan kabel selain daripada yang ditetapkan atau dibekalkan oleh pengeluar peralatan ini boleh mengakibatkan peningkatan pelepasan elektromagnet atau pengurangan kekebalan peralatan ini dan boleh menyebabkan pemancar tidak berfungsi.
- Peranti komunikasi berfrekuensi radio (FR) mudah alih (termasuk perkakasan seperti kabel antena dan antena luaran) tidak boleh dikendalikan dalam jarak kurang daripada 30 cm (12 inci) dari mana-mana bahagian peranti, termasuk kabel yang ditentukan oleh pengilang. Kegagalan untuk mematuhi arahan ini boleh menjejaskan prestasi peranti ini.

### <span id="page-26-0"></span>**Bahagian 11**

### **Maklumat berkenaan peraturan sisa elektronik**

Pengisytiharan pematuhan 2012/19/EU dan 2011/65/EU

- BIOCORP PRODUCTION mengisytiharkan bahawa peralatan radio pemancar smartdot™ mematuhi Arahan 2012/19/EU (WEEE) dan Arahan 2011/65/EU (RoHs III) oleh Parlimen Eropah dan Majlis 8 Jun 2011 berkenaan dengan pengehadan penggunaan bahan berbahaya tertentu dalam peralatan elektrik dan elektronik yang akan ke tapak pelupusan.
- Pihak berkuasa awam perlu mengambil langkah yang sesuai untuk pengguna, pengedar dan pengeluar yang menyumbang kepada pengumpulan peralatan elektrik dan elektronik dengan mewujudkan keperluan undang-undang berkenaan penggunaan semula, pemulihan atau kitar semula peralatan tersebut. Lupuskan pemancar smartdot™ mengikut peraturan pihak berkuasa tempatan.

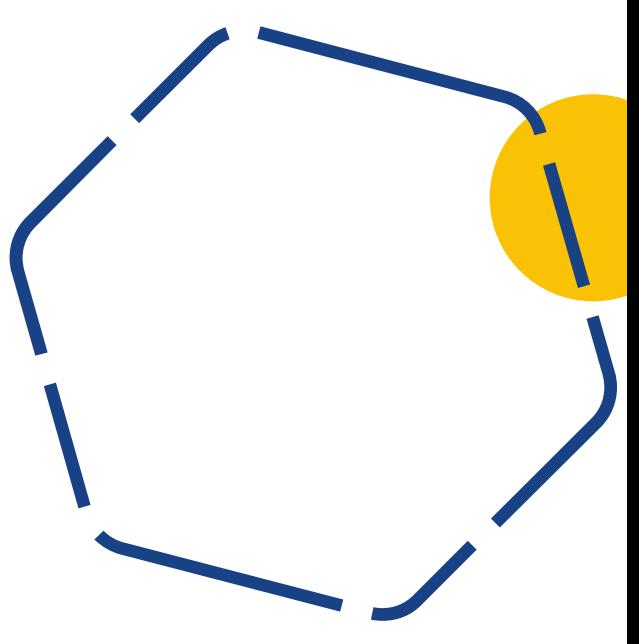

# <span id="page-27-0"></span>**Bahagian 12 Spesifikasi teknikal**

Nombor model : EF36

**A**

### **Spesifikasi modul radio**

Pemancar smartdot™ menggabungkan modul Bluetooth® dengan ciri-ciri berikut (penerimaan / penghantaran):

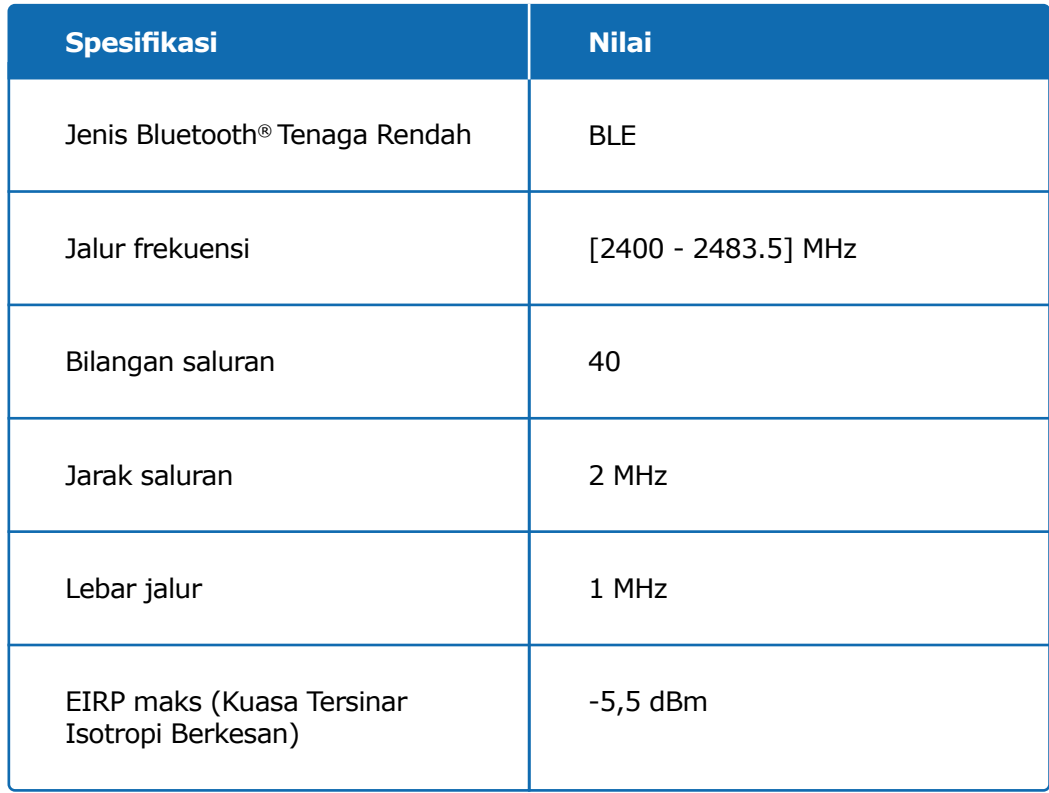

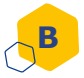

### **Maklumat berkaitan elektronik (1 daripada 2)**

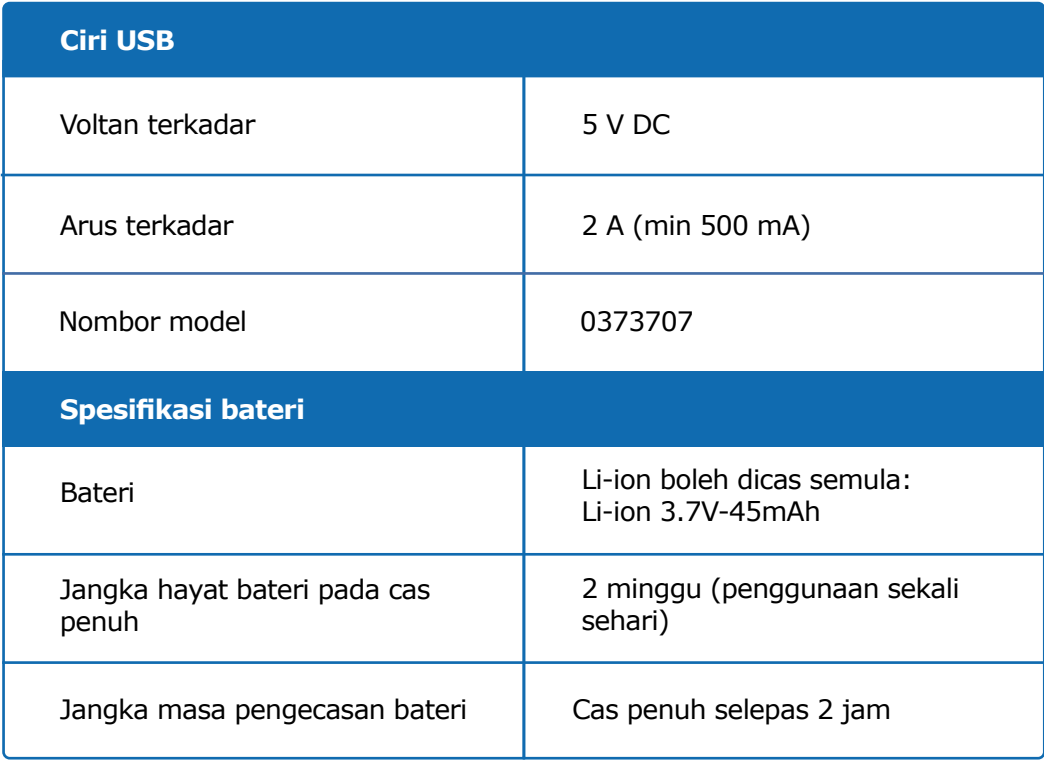

Gunakan pengecas USB yang diperakui IEC/UL 60950-1 atau IEC/UL 62368-1 (dengan penanda CE atau UL) untuk mengecas bateri melalui kabel USB yang dibekalkan.

Pembuangan bateri ke dalam api atau ketuhar panas, seperti penghancuran mekanikal atau pemotongan bateri boleh mengakibatkan letupan.

Penyimpanan bateri pada persekitaran suhu yang sangat tinggi boleh menyebabkannya meletup atau membocorkan cecair atau gas yang mudah terbakar.

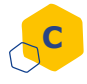

### **C Maklumat berkaitan elektronik (2 daripada 2)**

Sambungkan kabel USB yang dibekalkan ke port USB pada penyesuai AC yang sesuai untuk kawasan anda dengan spesifikasi berikut:

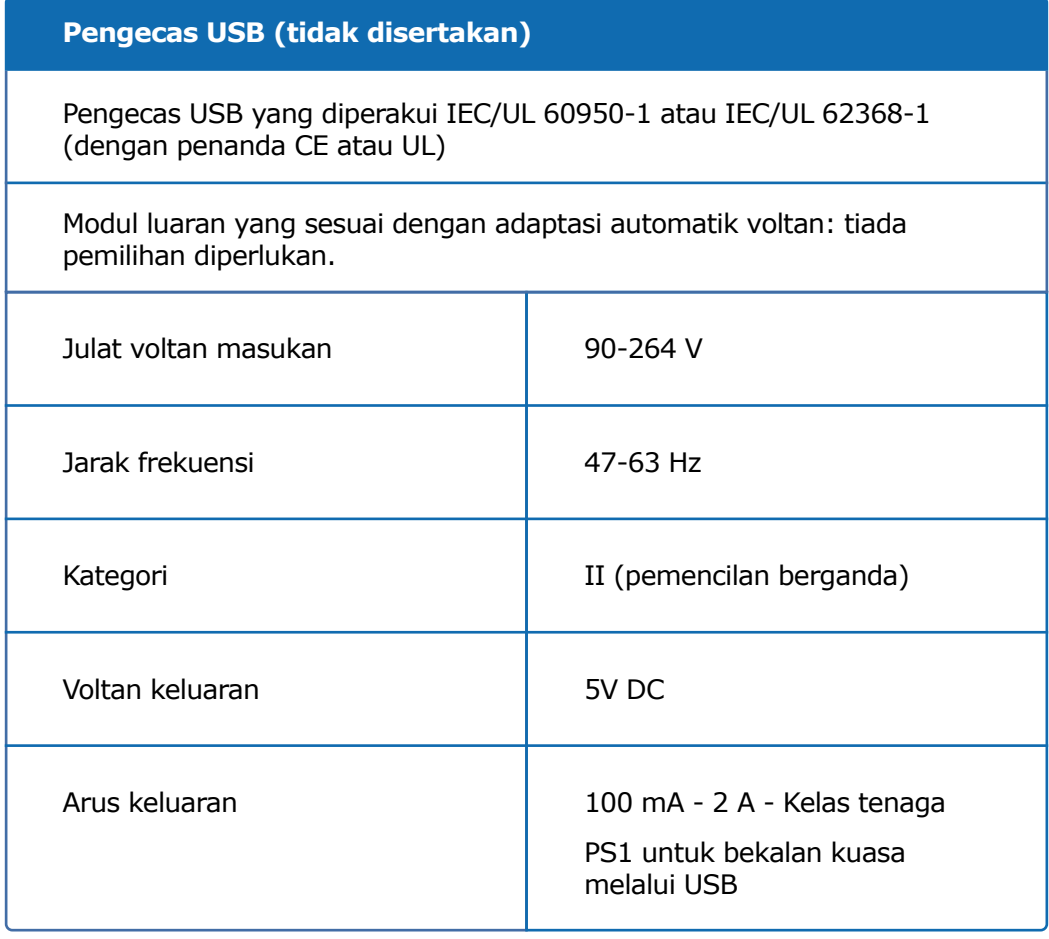

### **Bahagian 12 · Spesifikasi teknikal**

Anda bertanggungjawab terhadap keselamatan dan pengurusan telefon pintar anda. Jika anda mengesyaki isu keselamatan siber berhubung dengan pemancar smartdot™ atau aplikasi yang berkaitan, hubungi pakar penjagaan kesihatan anda.

Pastikan telefon pintar dan pemancar smartdot™ anda disimpan di tempat yang selamat di bawah pengawalan anda. Ini penting untuk menghalang individu lain daripada mengakses atau merosakkan telefon pintar atau pemancar smartdot™ anda.

Aplikasi yang digunakan dengan pemancar smartdot™ tidak bertujuan untuk digunakan pada telefon pintar yang telah diubah atau dikhususkan untuk membuang, menggantikan atau memintas sebarang konfigurasi atau sekatan penggunaan yang diluluskan oleh pengeluar, atau yang melanggar jaminan oleh pengeluar.

Aplikasi yang digunakan dengan pemancar smartdot™ memerlukan telefon pintar anda berada pada tarikh dan masa yang betul untuk merekodkan data suntikan anda. Tarikh dan masa telefon pintar anda hendaklah ditetapkan untuk pengemaskinian secara automatik. Anda boleh menyemaknya dalam parameter telefon pintar anda.

Pastikan telefon pintar anda dicas sepenuhnya dan dihidupkan untuk membolehkan pemancar smartdot™ menghantar data suntikan anda secara berkala.

Mohon ambil maklum bahawa selepas kemas kini sistem pengendalian dilakukan, prestasi luar jangka mungkin diperhatikan. Buka aplikasi anda, semak pemancar dan aplikasi smartdot™ anda untuk memastikan semuanya berfungsi dengan baik.

Sila ambil perhatian bahawa jika aplikasi dan pemancar smartdot™ digunakan dalam persekitaran yang tertakluk kepada gangguan elektromagnet (isyarat menghampiri 2.4 GHz), komunikasi BLE tidak lagi boleh dilakukan dan sambungan antara keduanya akan ditutup. Pemancar smartdot™ bagaimanapun akan terus merekod suntikan. Apabila gangguan isyarat elektromagnet hilang, aplikasi dan pemancar smartdot™ boleh berkomunikasi semula.

<span id="page-31-0"></span>**Bahagian 13**

# **Simbol dan maklumat pembungkusan**

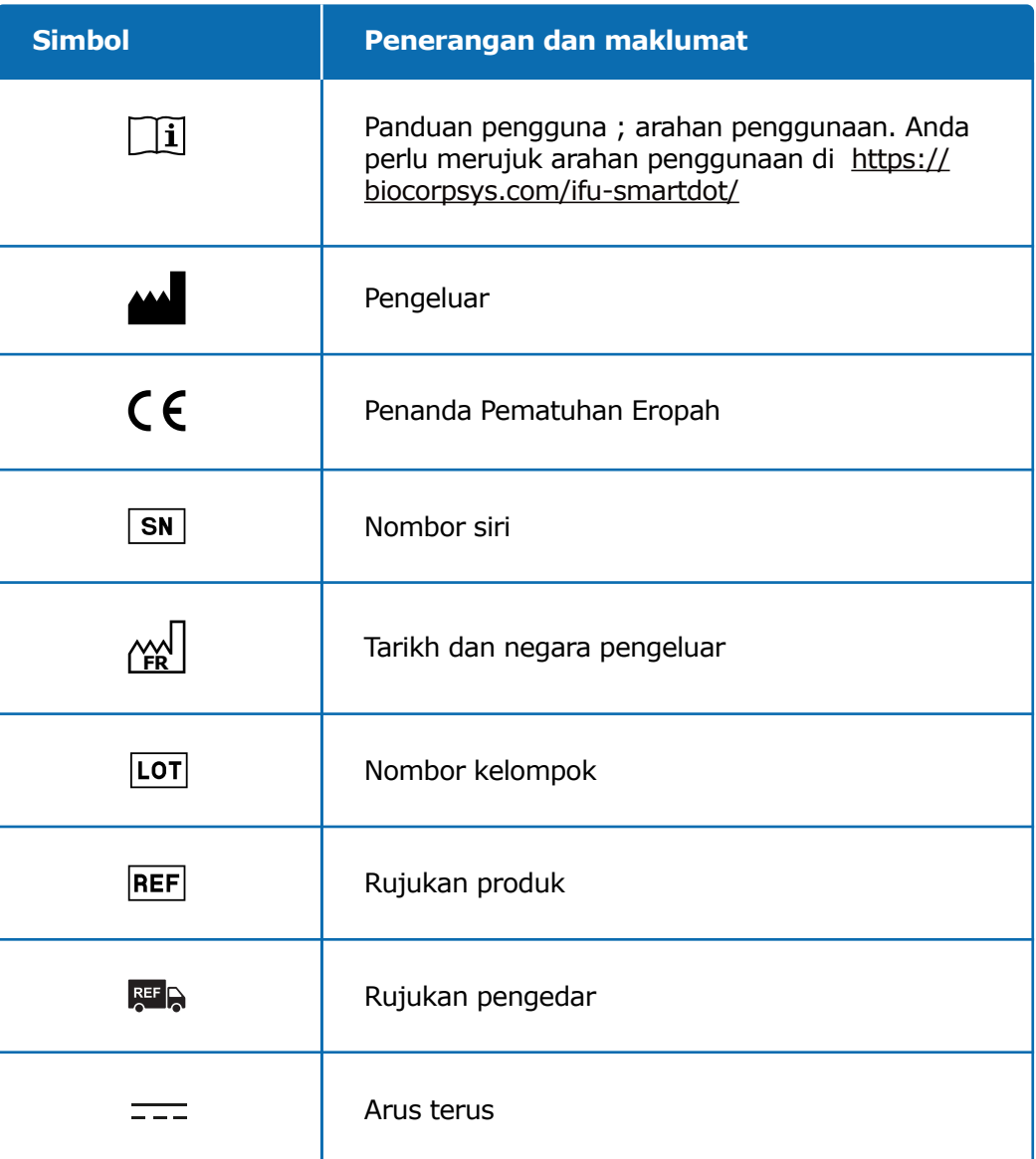

### **Bahagian 13 · Simbol dan maklumat pembungkusan**

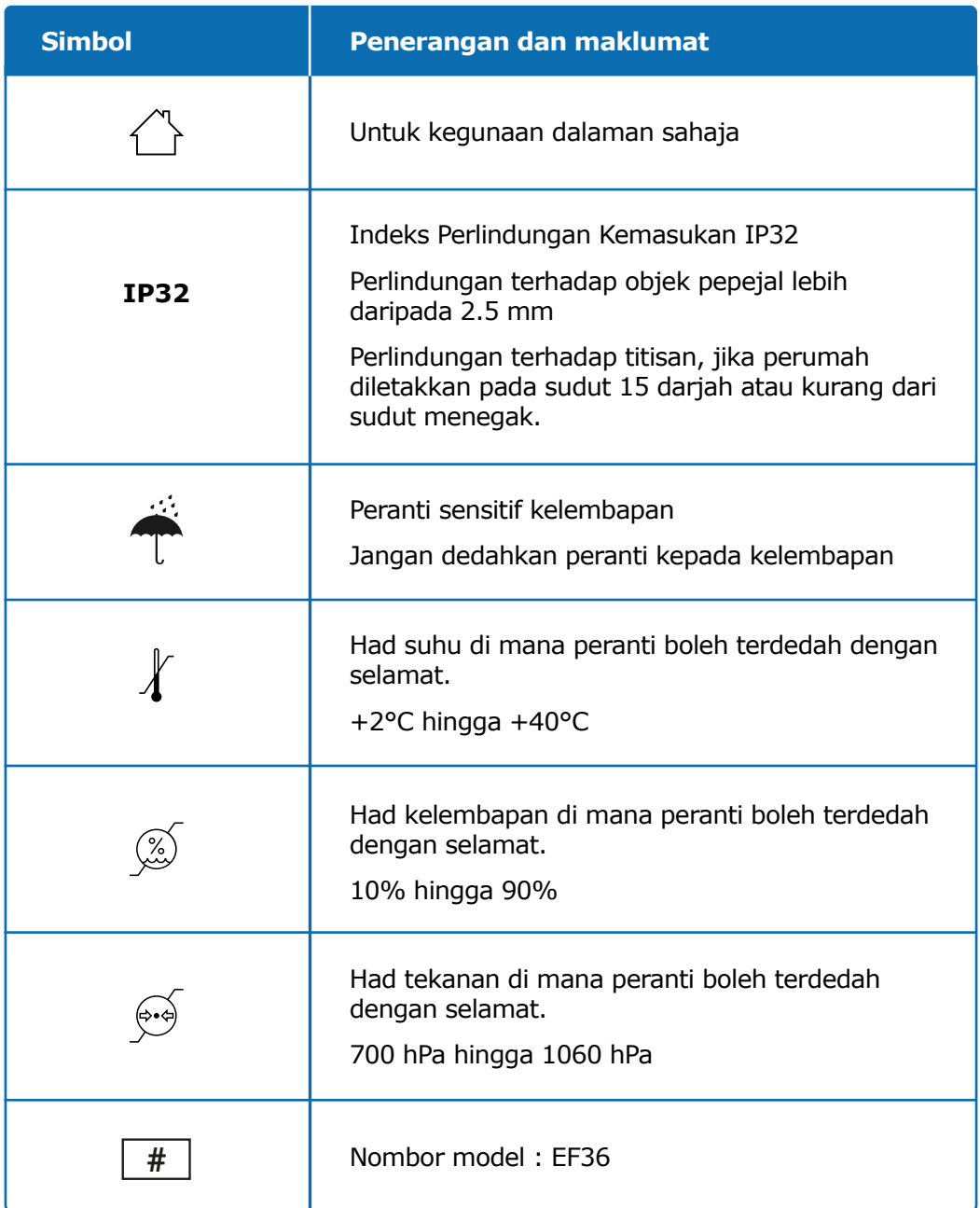

### **Bahagian 13 · Simbol dan maklumat pembungkusan**

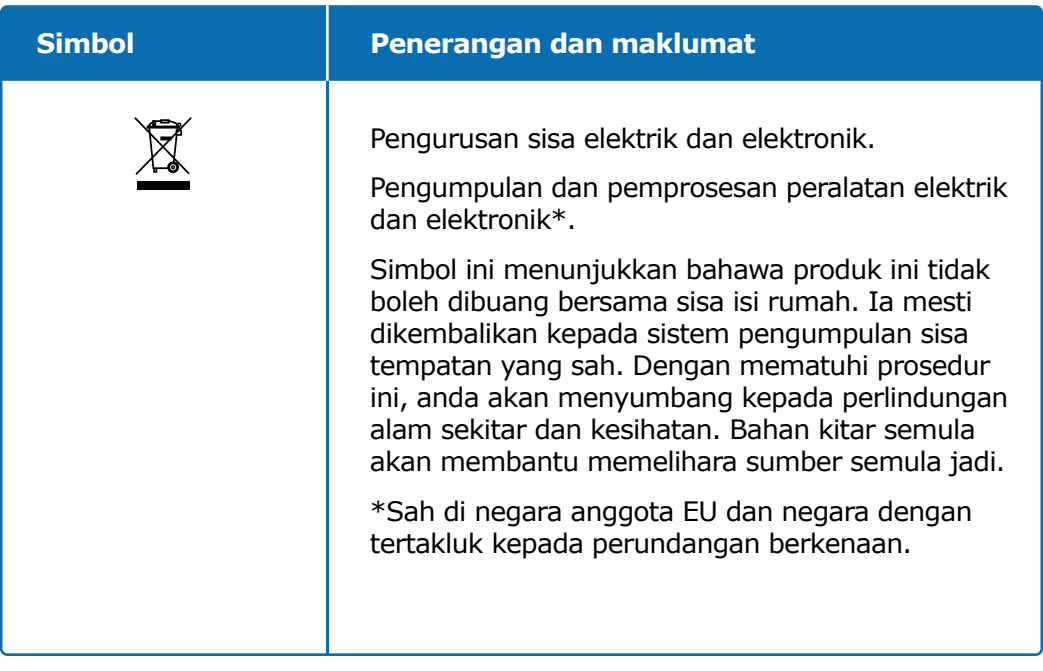

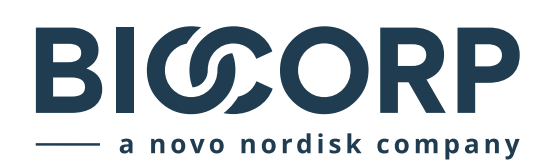

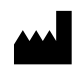

Biocorp Production ZI de Lavaur La Bechade 63500 Issoire – France

Saizen, smartdot ialah tanda dagangan berdaftar oleh Merck KGaA, Darmstadt, Jerman atau sekutunya.

# $C \in$